Access to the Customer Order Shop (COS) via <u>www.spm-cos.com</u>

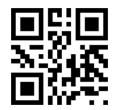

- Adapted representation for smart phones and tablets
- · Registration with customer number, user name and contact data
- · Verification of the data by the Backoffice with a confirmation e-mail
- Login to get the dashboard (see figure right)
- Presentation of the Top 5 delivery addresses with the last 5 orders
- Presentation of recent orders in a calendar view with the order status
- Preparation of the total quantities (last 12 months/ current year)

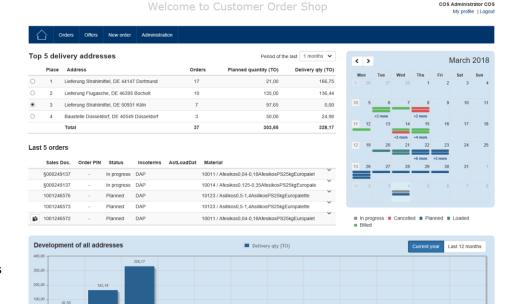

Assistance and e-mail contact | Imprint | Data protectio

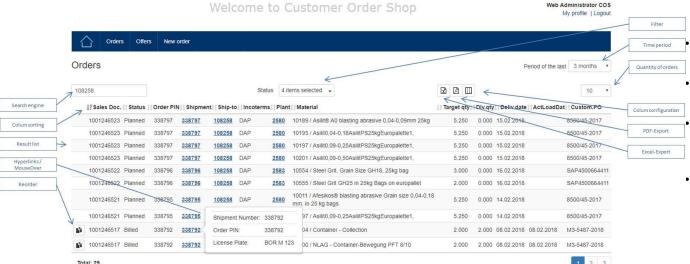

Hilfe & Kontakt | Impressum | Datenschutz

- Column configuration can be defined individually by user
- The search field also uses background information e.g. postcode or place
- The data export includes all information in plain text e.g. delivery addresses and plate number
- Reorder via the calendar view, via the last 5 orders view or via the orders list (see figure left)

Step 1: Selection of the delivery address

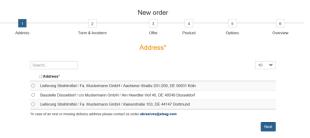

\*with new or missing delivery addresses, please contact our **Backoffice** 

Step 2: Selection of the incoterm and the date

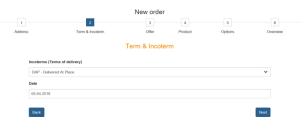

Step 3: Selection of the quotation (not needed for fly ash)

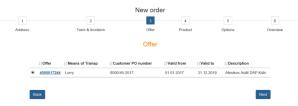

\*The prices of the quotations can be inserted

Step 4: Selection of the materials and delivery quantities (not needed for fly ash)

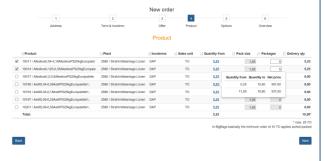

Function: Reorder

Reorder Order details CRM Offer

Means of transp

Step 5: Input of delivery options (unloading, purchase order number, comments)

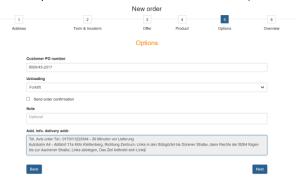

Step 6: order summary

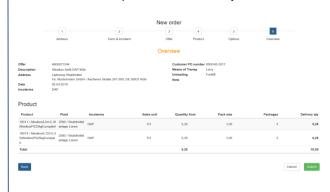

Customer PO number 8500/45-2017

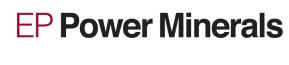

If you need further help, please look at our user manual on our website www.eppowerminerals.com